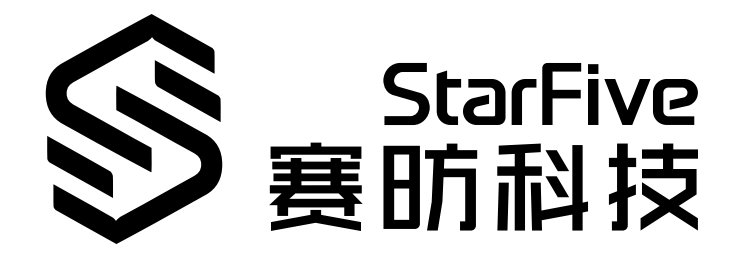

# **在昉·星光 2上运行AMP双系 统(RT-Thread + Linux)**

版本:1.0 日期:2024/01/17 Doc ID: VisionFive 2-ANCH-020

### <span id="page-1-0"></span>**法律声明**

阅读本文件前的重要法律告知。

#### **版权注释**

版权 ©上海赛昉科技有限公司,2023。版权所有。

本文档中的说明均基于"视为正确"提供,可能包含部分错误。内容可能因产品开发而定期更 新或修订。上海赛昉科技有限公司 (以下简称"赛昉科技") 保留对本协议中的任何内容进行 更改的权利,恕不另行通知。

赛昉科技明确否认任何形式的担保、解释和条件,无论是明示的还是默示的,包括但不限于 适销性、特定用途适用性和非侵权的担保或条件。

赛昉科技无需承担因应用或使用任何产品或电路而产生的任何责任,并明确表示无需承担任 何及所有连带责任,包括但不限于间接、偶然、特殊、惩戒性或由此造成的损害。

本文件中的所有材料受版权保护,为赛昉科技所有。不得以任何方式修改、编辑或断章取义 本文件中的说明,本文件或其任何部分仅限用于内部使用或教育培训。

#### **联系我们:**

地址: 浦东新区盛夏路61弄张润大厦2号楼502,上海市,201203,中国

网站: <http://www.starfivetech.com>

邮箱:

• sales@starfivetech.com (销售)

• [support@starfivetech.com](mailto:support@starfivetech.com) (支持)

### 目录

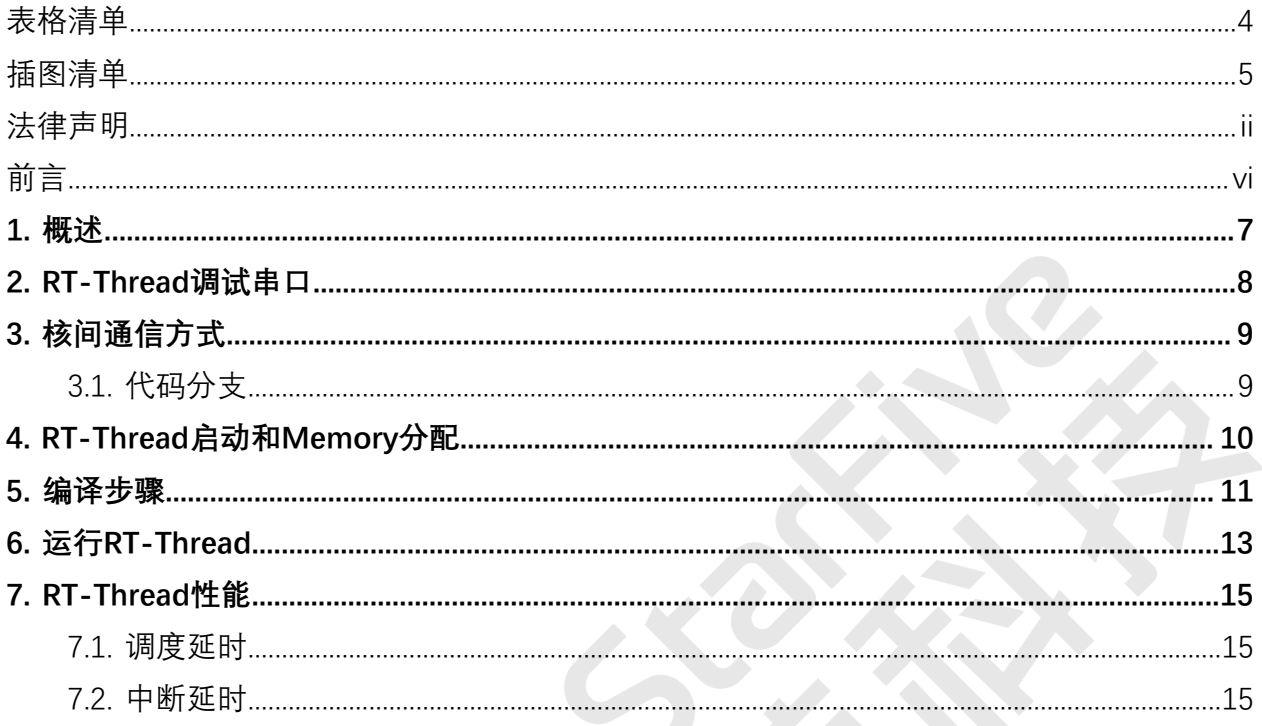

## <span id="page-3-0"></span>表格清单

且录

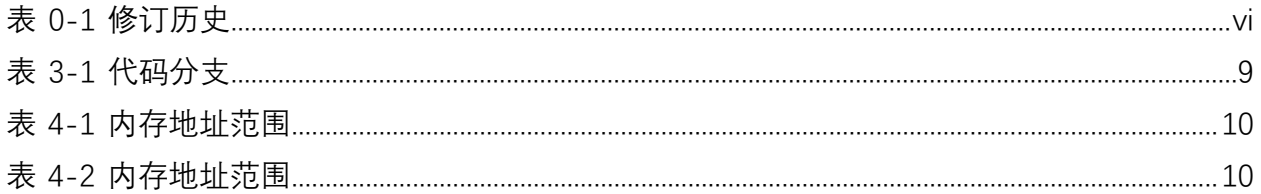

### <span id="page-4-0"></span>插图清单

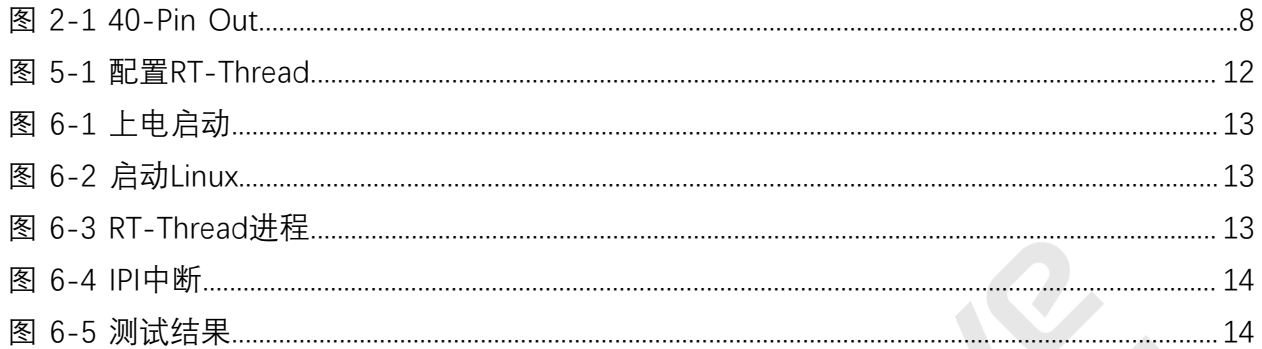

<span id="page-5-0"></span>**前言**

关于本指南和技术支持信息

#### **关于本手册**

本手册主要为开发者阐述了在赛昉科技新一代SoC平台——昉·惊鸿-7110上运行异构AMP双系 统 (Linux + RT-Thread) 的演示示例。

#### **修订历史**

**表0-1 修订历史**

<span id="page-5-1"></span>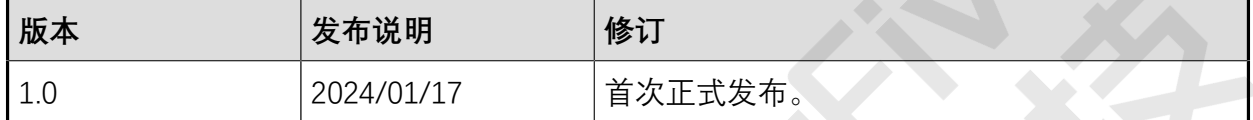

#### **注释和注意事项**

本指南中可能会出现以下注释和注意事项:

• **提示:**

建议如何在某个主题或步骤中应用信息。

• **注:**

解释某个特例或阐释一个重要的点。

- **重要:** 指出与某个主题或步骤有关的重要信息。
	- **警告:**

表明某个操作或步骤可能会导致数据丢失、安全问题或性能问题。

• <sup>1</sup> 警告:

表明某个操作或步骤可能导致物理伤害或硬件损坏。

### <span id="page-6-0"></span>**1. 概述**

本手册主要为开发者阐述了在赛昉科技新一代SoC平台——昉·惊鸿-7110上运行异构AMP双系 统 (Linux + RT-Thread) 的演示示例。

昉·惊鸿-7110包含4个U74的CPU,本文中要实现的异构AMP即让其中1个CPU跑RT-Thread RTOS,以此形成3个U74跑Linux操作系统,1个U74跑RT-Thread RTOS的双系统AMP架构。其 中在RTOS的CPU运行实时的进程,并把部分实时驱动运行在RTOS中进行数据采集,同时把数 据通过共享内存方式发回到Linux上,Linux端可以运行各种非实时的应用程序。这种方式可以 使系统既保证实时性,又能使用Linux通用操作系统运行功能强大的应用。这已成为工业系统 中一种重要架构。

### <span id="page-7-0"></span>**2. RT-Thread调试串口**

Linux沿用UART0作为系统串口,而RT-Thread使用UART1作为系统串口。本文中使用昉·星光 2 40-pin接口上的pin11和pin13作为RX/TX pin,下图为昉·星光 240-pin接口电路图。

Pin9、Pin11和Pin13组成一个完整的串口:

- **Pin9 (GND)**
- **Pin11 (GPIO42): UART1 RX**
- **Pin13 (GPIO43): UART1 TX**

<span id="page-7-1"></span>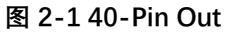

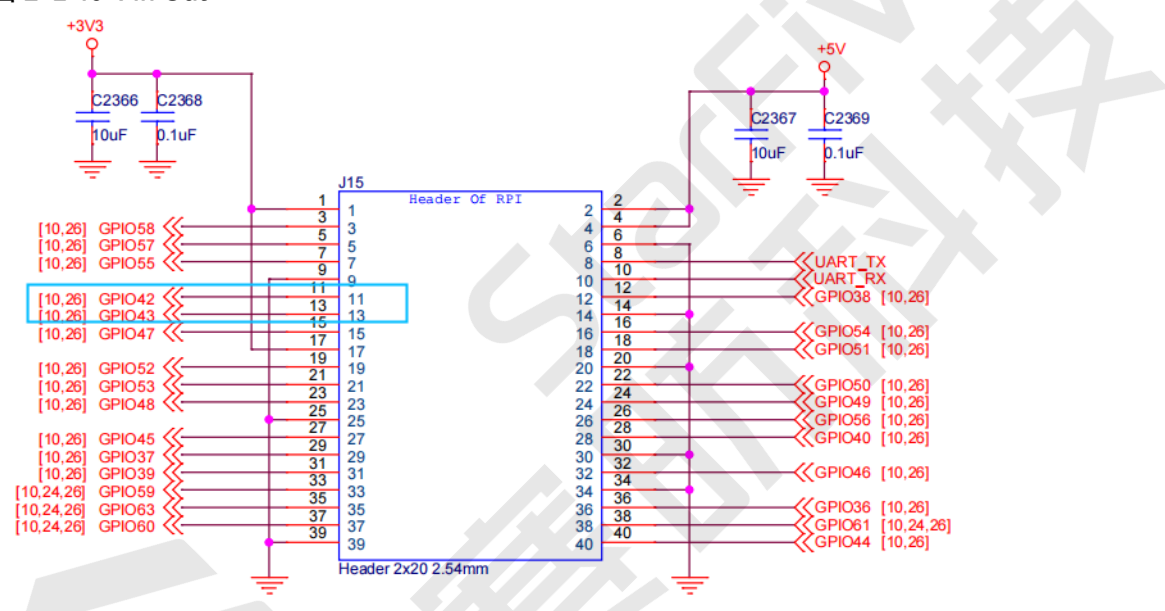

### <span id="page-8-0"></span>**3. 核间通信方式**

两核通信使用标准的virtio-base的RPMsg协议。RPMsg,全称为Remote Processor Messaging, 它定义了异构多核处理系统 (AMP, Asymmetric Multiprocessing) 中核与核之 间进行通信时所使用的标准二进制接口。

•Linux: 在Linux内核代码中, RPMsg的代码主要位于drivers/rpmsg/下, 相关的代码 是:

```
driver/rpmsg/virtio_rpmsg_bus.c
drivers/rpmsg/virtio_rpmsg_starfive.c
```
• RT-Thread: 使用开源的rpmsg-lite代码, 也是开源的virtio-base的RPMsg代码, 能 够按照协议和Linux收发数据。核间的IPI中断和共享内存配合能实现异构核间的数据传 输。RT-Thread代码路径为:

bsp/starfive/jh7110/driver/rpmsg\_lite

### <span id="page-8-1"></span>**3.1. 代码分支**

AMP修改了U-Boot、OpenSBI、Kernel仓库,下图为五个仓库的地址和分支:

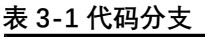

<span id="page-8-2"></span>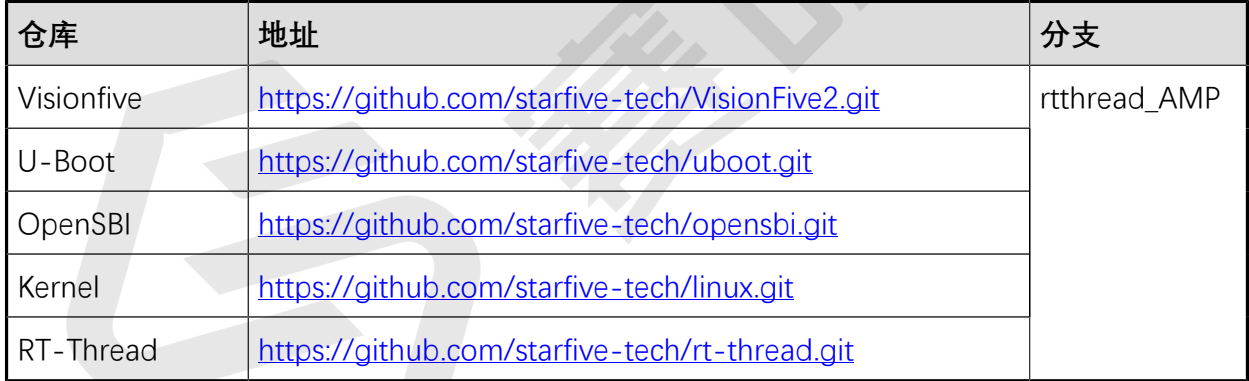

### <span id="page-9-0"></span>**4. RT-Thread启动和Memory分配**

AMP启动中,Linux和RT-Thread各自独立启动,其配置入口设置在U-Boot的DTS中,其中分 割了Linux domain和RTOS domain。在OpenSBI中每个核会根据不同配置跳转到不同的地址, 其中RT-Thread没有跳转到U-Boot的第二阶段,直接从OpenSBI跳转到RT-Thread。

#### **RT-Thread端**

RT-Thread的rtthread.bin和u-boot.bin文件一起生 成visionfive2\_fw\_payload.img, SPL会把该镜像读到DDR的起始物理地 址0×40000000。该镜像的组成部分如下:

#### **表4-1 内存地址范围**

<span id="page-9-1"></span>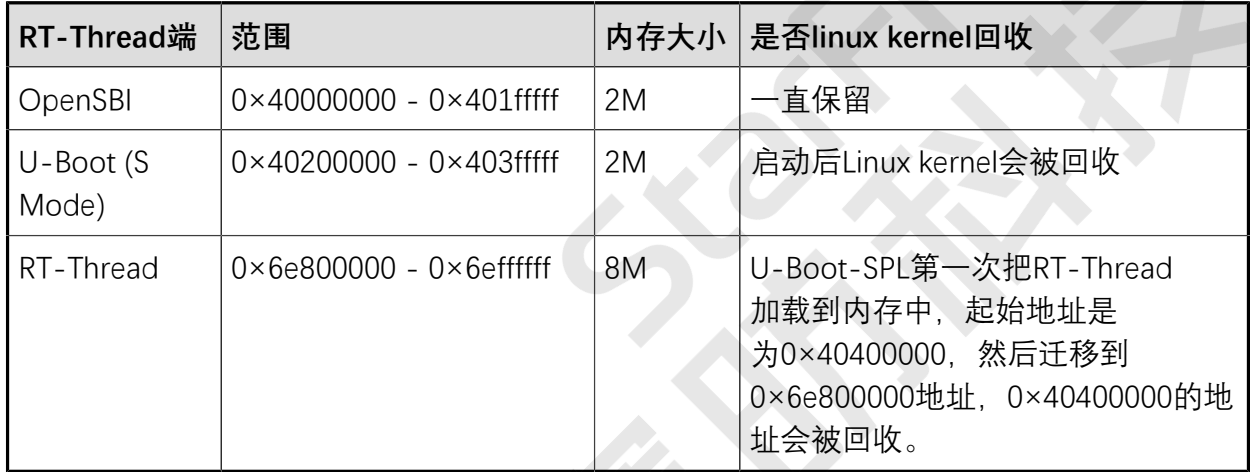

#### **Linux端**

Linux端为AMP保留了28M内存,其中共享内存设置为4M。内存分布如下:

#### **表4-2 内存地址范围**

<span id="page-9-2"></span>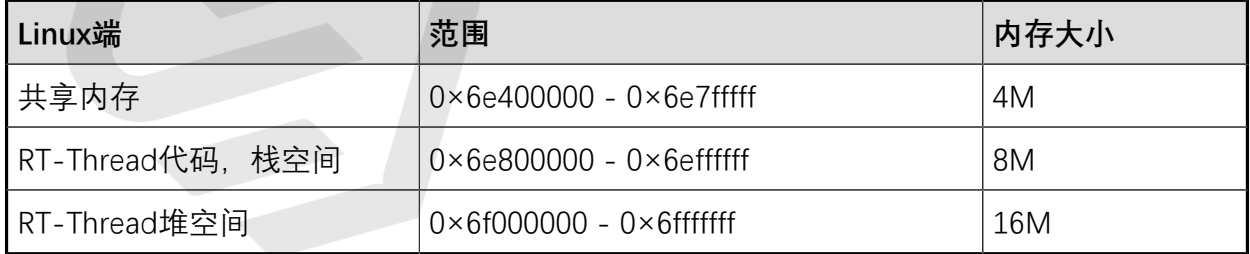

### <span id="page-10-0"></span>**5. 编译步骤**

请按照以下步骤进行编译:

1. RT-Thread是从scons编译, 编译之前先执行以下命令,安装scons:

sudo apt-get install scons

2. 执行以下命令,下载昉·星光 2的github 分支:

```
$ git clone https://github.com/starfive-tech/VisionFive2.git
$ cd VisionFive2
$ git checkout --track origin/rtthread_AMP
$ git submodule update --init --recursive
```
3. 执行以下命令,把相关的仓库切换到rtthread\_AMP分支:

```
$ cd buildroot && git checkout --track origin/JH7110_VisionFive2_devel 
 && cd ..
$ cd u-boot && git checkout --track origin/rtthread_AMP && cd ..
$ cd linux && git checkout --track origin/rtthread_AMP && cd ..
$ cd opensbi && git checkout rtthread_AMP && cd ..
$ cd soft_3rdpart && git checkout JH7110_VisionFive2_devel && cd ..
$ cd rtthread && git checkout rtthread_AMP && cd ..
```
4. 编译RT-Thread用到了嵌入式的riscv64-unknown-elf工具链,已经上传到RT-Thread仓库的toolchain文件夹[\(https://github.com/starfive-tech/rt-thread/tree/](https://github.com/starfive-tech/rt-thread/tree/rtthread_AMP/toolchain) rtthread AMP/toolchain) 下 (toolchain/tool-root1.tar.gz), 请执行以下命 令,把它复制到/opt文件夹下,并解压缩:

```
$ sudo tar xf rtthread/toolchain/tool-root1.tar.gz -C /opt/
```
- 5. 编译步骤不变, 在visionfive文件夹下运行make即可, 最后编译出 的visionfive2\_fw\_payload.img超过了4M,刷写到SPI Nor时要注意镜像的大 小。
- 6. 如仅修改了RT-Thread, 可以单独编译RT-Thread。到jh7110文件夹下, 运行scons生 成rtthread.bin文件:

```
$cd rtthread/bsp/starfive/jh7110
Sscons
```
7. 如需配置裁剪RT-Thread,在jh7110目录下,输入以下命令:

```
$ scons --menuconfig
```
#### $\boldsymbol{a}$ **提示:**

roject Configuration

menuconfig 是一种图形化配置工具,是RT-Thread 3.0以上版本的特性,可对内 核、组件和软件包进行自由裁剪,使系统以搭积木的方式进行构建。

#### <span id="page-11-0"></span>**图5-1 配置RT-Thread**

minda@ubuntu: ~/rt-thread/rt-thread/bsp/starfive/jh7110 untu: ~/rt-thread/rt-thread/bsp/starfiw

ate the menu. <Enter> selects submenus ---> (or empty submenus ----). Highlighted letters are hotkeys. Pressing <Y> includes, <N> excludes, <M> m<br><it, <?> for Help, </> for Search. Legend: [\*] built-in [ ]excluded <M> nod

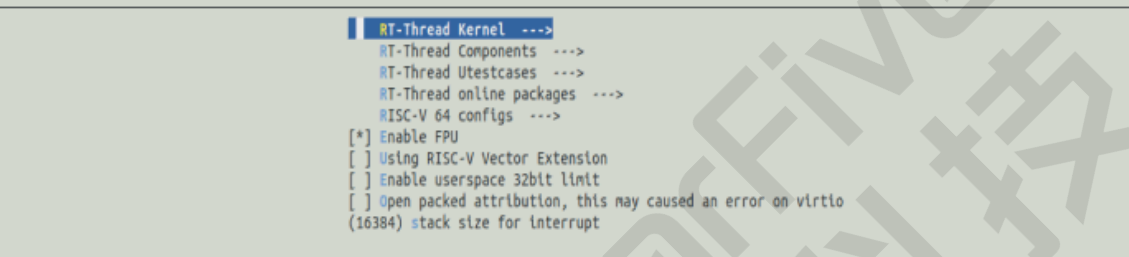

### <span id="page-12-0"></span>**6. 运行RT-Thread**

按照以下步骤, 启动RT-Thread:

- 1. 连接Linux和RTOS的[调试串口 \(第](#page-7-0) [8](#page-7-0)[页\)](#page-7-0), 串口的波特率均设置为115,200。
- 2. 将编译出来的u-boot-

spl.bin.normal.out和visionfive2\_fw\_payload.img文件刷写到SPI NOR FLASH上。

3. 上电启动: RT-Thread启动很快, 并且运行rpmsg linux test的测试程序, RT-Thread在等 待Linux端发送IPI中断, Linux端是Rpmsg的master, 需要配置virtio queue的控制内存和 共享内存。

<span id="page-12-1"></span>**图6-1 上电启动**

```
msh /s: OpenSBI v1.2
SBI Specification Version: 1.0
heap: [0x6f000000 - 0x70000000]
   \perp- RT -Thread Operating System
           5.1.0 build Dec 6 2023 15:05:01
 2006 - 2022 Copyright by RT-Thread team
lwIP-2.0.3 initialized!
Hello RISC-V
Hello Starfive RT-Thread! CPU_ID(4)
rpmsg linux test: receive data from linux then send back
rpmsg remote: remote core cpu_id-4
rpmsg remote: shmem_base-0x6e410000 shmem_end-0x6e7fffff
```
4. 启动Linux: 启动linux过程中, virtio\_rpmsg\_bus驱动会注

册,virtio\_rpmsg\_starfive驱动也会被注册,注册完成后会发IPI中断给RT-Thread。

```
图 6-2 启动Linux<br>
<sup>1</sup> 6.079393 virtio_rpmsg_bus virtio0: rpmsg host is online<br>
6.082402] virtio_rpmsg_bus virtio0: creating channel rpmsg_chrdev addr 0x4004<br>
[ 6.084864] starfive_rpmsg soc:rpmsg@0: registered virtio0
```
RT-Thread接受到IPI中断后, rpmsg\_linux\_test会继续执行, 这时RT-Thread的finsh shell也能正常使用。

#### <span id="page-12-3"></span>**图6-3 RT-Thread进程**

```
Hello Starfive RT-Thread! CPU_ID(4)<br>rpmsg Tinux test: recoive data from linux then send back<br>rpmsg remote: shmem_base-Ox6e410000 shmem_end-Ox6e7fffff<br>rpmsg remote: shmem_base-Ox6e410000 shmem_end-Ox6e7fffff<br>msh />ps<br>msh />
 Hello Starfive RT-Thread! CPU_ID(4)
                                                                     stack size max used left tick error tcb addr
thread
                            pri status
                                                         sp
                                rpmsg_linux_test<br>tshell<br>tcpip<br>etx<br>erx
                              2010
                                                                                         28%<br>19%<br>19%
                                    suspend 0x00000178 0x00000800<br>suspend 0x00000178 0x00000800
                                                                                                      0x00000010 EINTRPT 0x000000006e84ab70<br>0x00000010 EINTRPT 0x000000006e84b530
                              rac{12}{12}tidle0<br>timer<br>msh />
                              31
                                    ready 0x000002c0 0x00004000<br>suspend 0x00000108 0x00004000
                                                                                            06%
                                                                                                      0x00000002 0K<br>0x00000009 0K
                                                                                                                                      0x000000006e84c6f0
                                                                                                                                      0x000000006e850b30
```
5. Linux端运行以下命令能看到 RT-Thread发给Linux的IPI中断:

```
cat /proc/interrupts
```
#### <span id="page-13-0"></span>**图6-4 IPI中断**

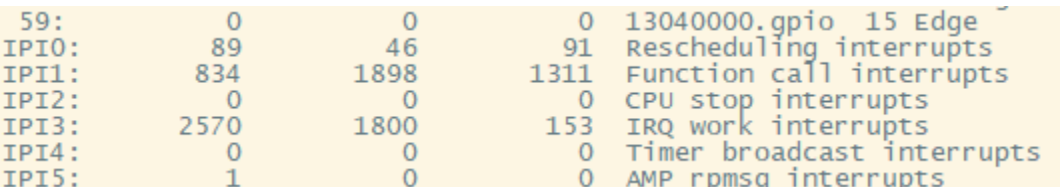

#### 6. 运行以下测试程序:

rpmsg\_echo

### **提示:**

该程序由创龙科技提供。RVspace上提供了<u>已编译的应用程序和源代码</u>。该应 用程序向RPMsg的remote端发送一个字符串, RT-Thread接收到后会把收到字 符串发回给Linux,测试结果如下面所示:

#### <span id="page-13-1"></span>**图6-5 测试结果**

```
# . /rpmsq_echo
Sending message #0: hello there 0!
Receiving message #0: hello there 0!
Sending message #1: hello there 1!
Receiving message #1: hello there 1!<br>Sending message #2: hello there 2!<br>Receiving message #2: hello there 2!<br>Sending message #3: hello there 3!
Receiving message #3: hello there 3!Sending message #4: hello there 4!
Receiving message #4: hello there 4!
Sending message #4: Helio Chere 4:<br>Sending message #5: hello there 5!<br>Receiving message #5: hello there 5!<br>Sending message #6: hello there 6!<br>Receiving message #6: hello there 7!
Receiving message #7: hello there 7!
Sending message #8: hello there 8!
Receiving message #8: hello there 8!
Sending message #9: hello there 9!
Receiving message #9: hello there 9!
```
IPI中断情况:

cat /proc/interrupt IPI5: 12 0 0AMP rpmsg interrupts

### <span id="page-14-0"></span>**7. RT-Thread性能**

本节从以下两个方面介绍了RT-Thread的性能:

- [调度延时 \(第](#page-14-1) [15](#page-14-1)[页\)](#page-14-1)
- [中断延时 \(第](#page-14-2) [15](#page-14-2)[页\)](#page-14-2)

### <span id="page-14-1"></span>**7.1. 调度延时**

在RT-Thread下进行类似于cyclictest调度延时测试,U74在1.5GHz的情况下,idle状态下跑了 12个小时,平均延时为1us, 最大延时为2us。

### <span id="page-14-2"></span>**7.2. 中断延时**

中断延时分为IPI中断延时和外设延时。

#### **IPI 中断延时**

由于IPI中断需要经过M mode核间中断来发送,因此需要切换到M mode来发送,有一定延 时,比RT-Thread的外设延时要大。

在rpmsg\_echo.c进行性能测量,统计Linux用户态一个rpmsg echo、十多个字符串round trip time时间:

- 测试时长:数个小时
- 主频:1.5GHz
- 测试次数:20000多次
- 一个IPI来回: 25us左右
- 最大延时:70us左右

Sending message #21998: hello there 21998! Receiving message #21998: test this time 24000 ns, avg time 24785 ns,  $maxtime$  69500 ns

#### **UART中断延时**

在1.5GHz下测试UART的RX延时,从**接收> 中断> finsh shell进程接收到字符**,时间大约是  $6us<sub>2</sub>$